2. Ruotate la rotellina di scorrimento in avanti o indietro per regolare il valore DPI. La

tonalità del LED sul mouse varierà in base al valore DPI impostato. 3. Per salvare le modifiche premete il pulsante DPI quando avete terminato la regolazione del valore DPI.

<u>Associazione della modalità Bluetooth a dispositivi host aggiuntivi (max.3)</u><br>1. Impostate il selettore modalità di connessione sulla **modalità Bluetooth**.<br>2. Premete e tenete premuto il **Tasto di associazione** per 3 sec presente sul mouse gaming lampeggerà di colore blu. Ad associazione avvenuta il LED del mouse gaming si accende di una luce blu fissa per 3 secondi.

**Prima associazione della modalità Bluetooth** Impostate il selettore modalità di connessione sulla **modalità Bluetooth**.

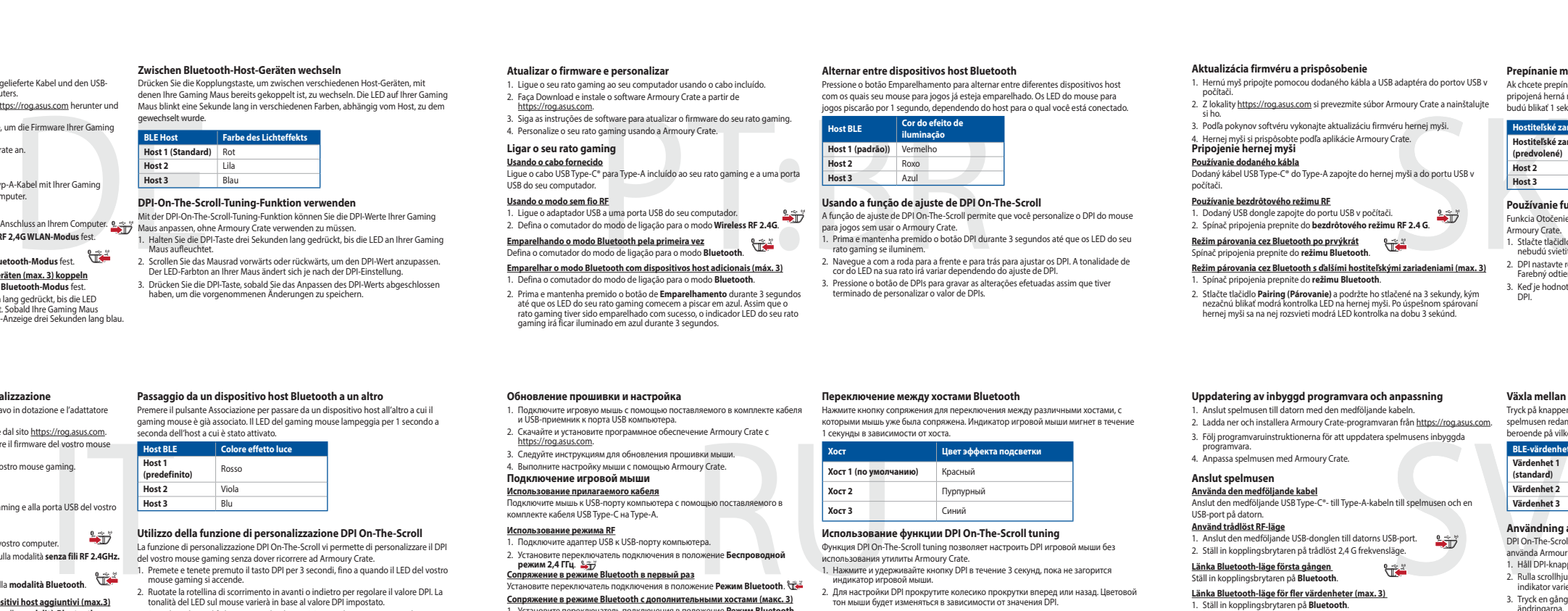

**Utilizzo della funzione di personalizzazione DPI On-The-Scroll**<br>La funzione di personalizzazione DPI On-The-Scroll vi permette di personalizzare il DPI<br>del vostro mouse gaming senza dover ricorrere ad Armoury Crate.<br>1. Pr

- **Использование функции DPI On-The-Scroll tuning**<br>Функция DPI On-The-Scroll tuning nosволяет настроить DPI игровой мыши без<br>использования утилиты Armoury Crate.<br>1. Нажмите и удерживайте ннопку DPI в течение 3 секунд, пока
- 2. Для настройки DPI прокрутите колесико прокрутки вперед или назад. Цветовой тон мыши будет изменяться в зависимости от значения DPI.
- .<br>Закнопку DPI при завершении настройки значения DPI.

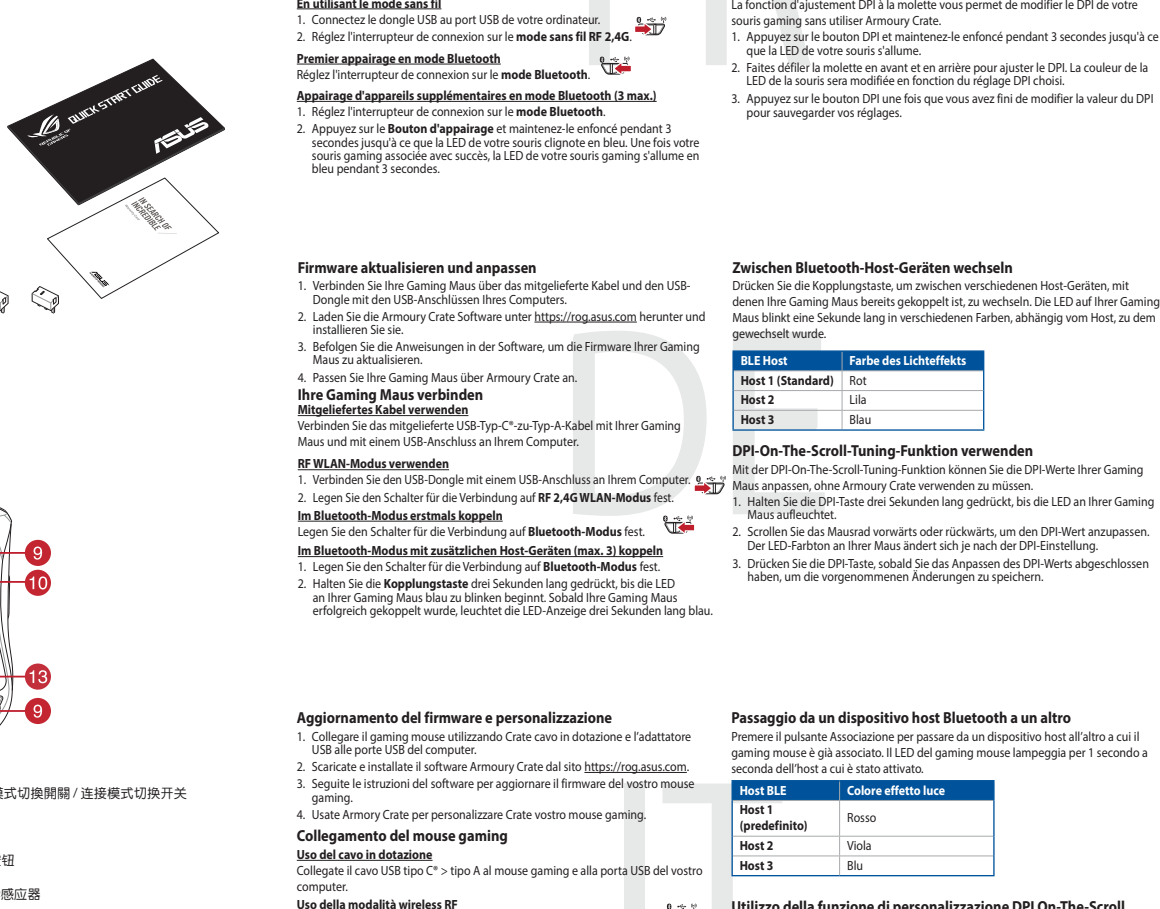

computer.<br><mark>Uso della modalità wireless RF</mark><br>1. Collegate il dongle USB ad una porta USB del vostro computer.<br>2. Impostate il selettore modalità di connessione sulla modalità **senza fili RF 2.4GHz.** 

**ستخدام وظيفة DPI On-The-Scroll**<br>تتيح لك وظيفة DPI On-The-Scroll تخصيص DPI الخاص بماوس الألعاب بدون استخدام Armoury<br>Crate. .1 اضغط مع االستمرار على زر DPI لمدة 3 ٍ ثوان حتى تضيئ مؤشر LED الموجودة على ماوس األلعاب. ي ً مرر بكرة التمرير للأمام أو الخلف لضبط DPI. سيختلف تدرج لون مؤشر LED الموجود على بكرة فأر .<br>حسب ضبط DPI. .3 اضغط على زر DPI مرة واحدة ما أن تنتهي من تخصيص قيمة DPI لحفظ التغيرات المجراة.

ضغط على زر الأقتران للتبديل بين الأجهزة المضيفة المختلفة التي تم إقران فارة الألعاب خاصتك بها بالفعل.<br>ستومض الضوء LED الموجودة في فأرة الألعاب لمدة ثانية واحدة حسب المضيف الذي تم التبديل إليه.

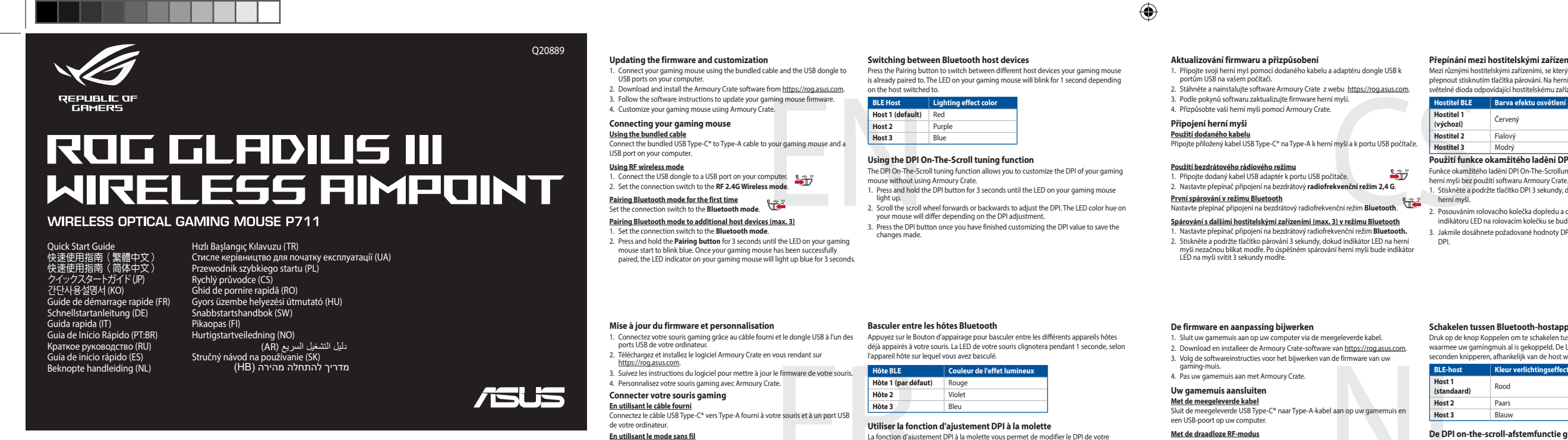

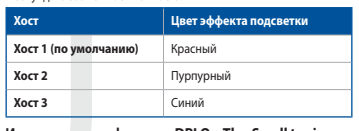

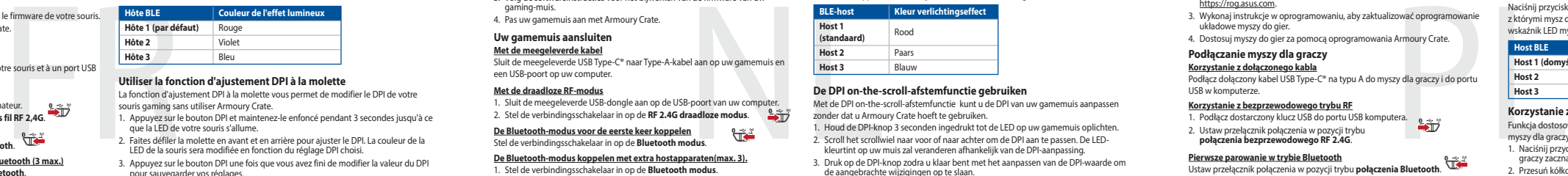

**Обновление прошивки и настройка**

1. Подключите игровую мышь с помощью поставляемого в комплекте кабеля и USB-приемник к порта USB компьютера. 2. Скачайте и установите программное обеспечение Armoury Crate с<br>https://rog.asus.com.<br>3. Следуйте инструкциям для обновления прошивки мыши. 4. Выполните настройку мыши с помощью Armoury Crate. **Подключение игровой мыши**

#### **Переключение между хостами Bluetooth**

Нажмите кнопку сопряжения для переключения между различными хостами, с которыми мышь уже была сопряжена. Индикатор игровой мыши мигнет в течение 1 секунды в зависимости от хоста.

**Использование прилагаемого кабеля** Подключите мышь к USB-порту компьютера с помощью поставляемого в комплекте кабеля USB Type-C на Type-A.

**Использование режима RF** 1. Подключите адаптер USB к USB-порту компьютера.

2. Установите переключатель подключения в положение **Беспроводной режим 2,4 ГГц**. **Сопряжение в режиме Bluetooth в первый раз**

Установите переключатель подключения в положение **Режим Bluetooth. \The SCAMP SCAMP (SOFT)**<br>• Подвижиме в режими Bluetooth с дополнительными хостами (макс. 3)<br>• Подание и удерживайте кнопку сопряжения в течение 3 секунд,

**Atualizar o firmware e personalizar** 1. Ligue o seu rato gaming ao seu computador usando o cabo incluído.<br>2. Faça Download e instale o software Armoury Crate a partir de https://<u>rog.asu.s.com</u>.<br>3. Siga as instruções de software para atualizar o firmware do s

**Usando o modo sem fio RF** 1. Ligue o adaptador USB a uma porta USB do seu computador. 2. Defina o comutador do modo de ligação para o modo **Wireless RF 2.4G**. **Emparelhando o modo Bluetooth pela primeira vez**<br>Defina o comutador do modo de ligação para o modo **Bluetooth.** 

- **DPI On-The-Scroll -viritystoiminnon käyttö**
- DPI On-The-Scroll-viritystoiminto antaa mukauttaa pelihiiren DPI-arvon käyttämättä<br>Armoury Crateta.<br>1. Pidä DPI-painiketta painettuna 3 sekuntia, kunnes pelihiiren LED-valo syttyy.<br>2. Vieritä vierityskiekkoa eteenpäin tai
- 

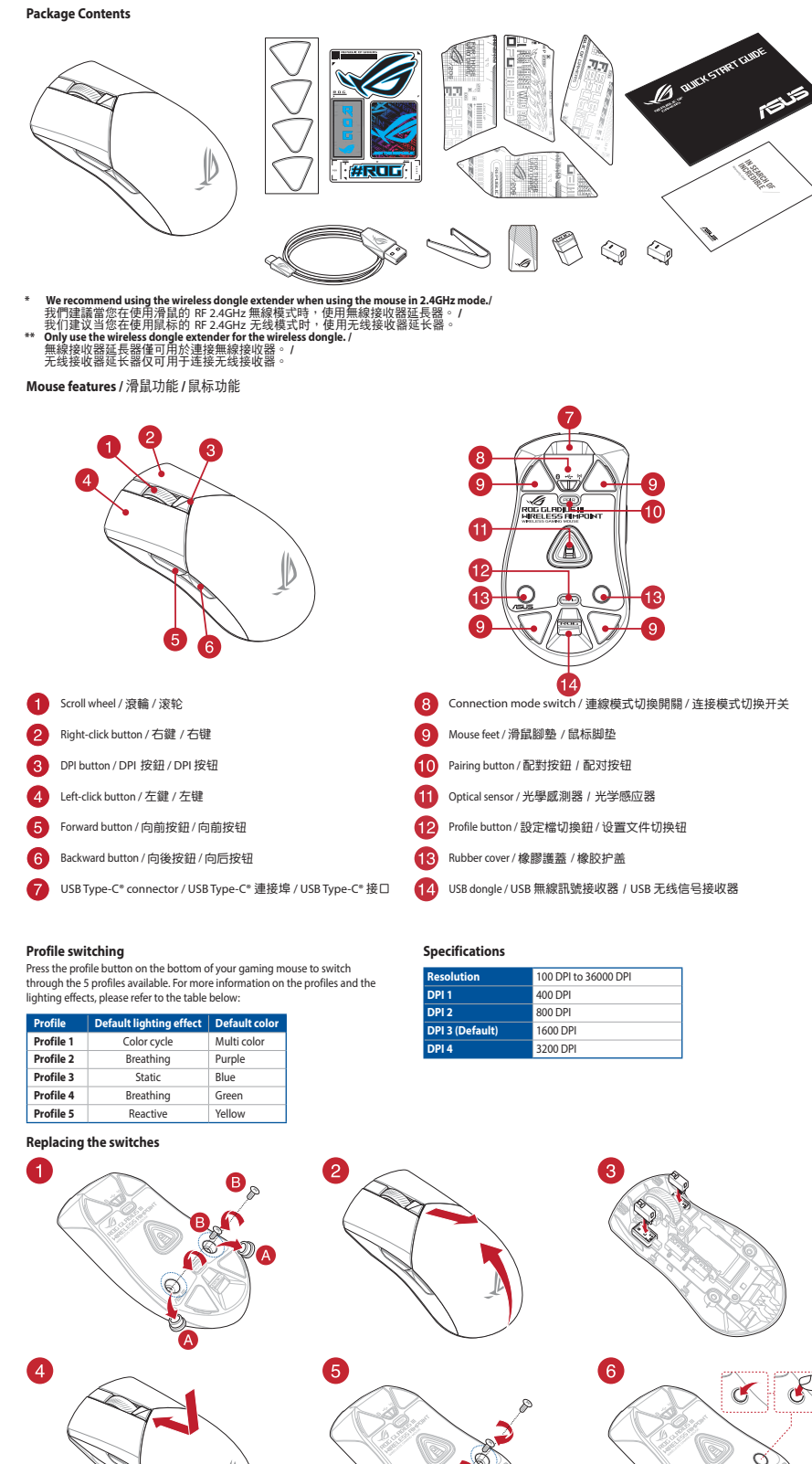

 $\bigoplus$ 

- 1. Yhdistä pelihiiri liittämällä toimitukseen kuuluva kaapeli ja USB-käyttöavain<br>tietokoneen USB-portteihin.<br>2. Lataa ja asenna Armoury Crate -ohjelmisto osoitteesta <u>https://rog.asus.com</u> 3. Päävinnen mukaisesti.<br>Itä pelihiiren laiteohjeln
- 4. Mukauta pelihiireesi Armoury Crate-ohjelmistolla.

- **Pelihiiren liittäminen<br><u>Toimitukseen kuuluvan kaapelin käyttö</u><br>Liitä toimitukseen kuuluva USB Type-C® Type-A -kaapeli pelihiireen ja tietokoneen<br>USB-porttiin. Langattoman radiotaajuustilan käyttö** 1. Liitä toimitukseen kuuluva USB-käyttöavain tietokoneen USB-porttiin.
- And the state of the state of the state of the state of the state of the state of the state of the state of the state of the state of the state of the state of the state of the state of the state of the state of the stat 2. Aseta liitäntäkytkin langattomaan RF 2.4G -tilaan. **Bluetooth-tilan pariuttaminen ensimmäistä kertaa** Aseta liitäntäkytkin **Bluetooth -tilaan**.

**التبديل بين أجهزة Bluetooth المضيفة**

**إستخدام وضع التردد الالسلكي RF**

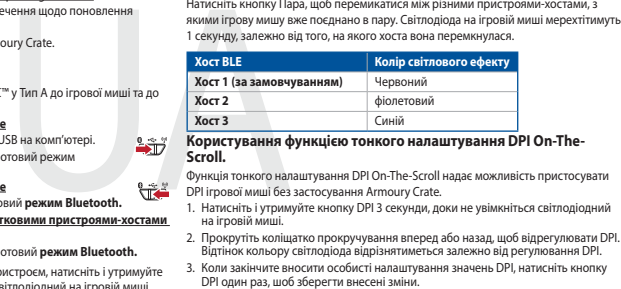

.1 ِّ وصل دونجل USB المرفق بمنفذ USB الموجود في الحاسوب. .2 اضبط مفتاح االتصال على الوضع الالسلكي **G2.4 الذي يعمل بالترددات الالسلكية.**

نحفينا ال**فرنامج الذّابت والنّخصيص**<br>1 ـ فريقو سلسل الألماني بلنتخدام العِّل العرفق روحلة USB باحدى مثاقة USB طى جهاز<br>1 ـ فريقو سلسل من الرأماني بلنتخدام Armoury Crate وتشييمه من خلال الرابط https://rog.asus.com<br>2 ـ 2 ـ تم

**إقران وضع Bluetooth ألول مرة** اضبط مفتاح االتصال على **الوضع Bluetooth**. **إقران وضع Bluetooth بأجهزة مضيفة إضافية )3 بحد أقصى(** .1 اضبط مفتاح االتصال على **الوضع Bluetooth**.

**BLE-vert Lyseffektfarge Vert 1 (standard)** Rød **Vert 2** Lilla **Vert 2**<br> **Lilla**<br> **Vert 3**<br>
Blå

## **Uppdatering av inbyggd programvara och anpassning** 1. Підключіть ігрову мишу кабелем з комплекту і ключем USB до портів USB на

- комп'ютері.<br>2. Завантажте і встановіть ПЗ Armoury Crate з <u>https://rog.asus.com</u>.<br>3. Виконуйте інструкції до програмного забезпечення щодо поновлення
- 
- мікропрограми ігрової миші. 4. Пристосуйте ігрової миші за допомогою Armoury Crate. **Підключення ігрової миші**
- 
- <mark>Користування кабелем з комплекту</mark><br>Підключіть поєднаний у пару кабель USB Типу С™ у Тип А до ігрово
- 
- 
- 
- 
- Підключіть посднання у пару кабель USB Типу С<sup>та</sup> у Тип А до ігрової миші та до порту USB на комп'ютері.<br>
1. Підключіть бездротовий ключ USB до порту USB на комп'ютері.<br>
2. Встановіть перемикач підключення на бездротовий

**Перемикання між пристроями-хостами Bluetooth**

- <u>Pare Bluetooth-modus til flere vertsenheter (maks. 3)</u><br>1. Sett tilkoblingsbryteren til **Bluetooth modus.**<br>2. Trykk og hold du inne **paringsknappen** i 3 sekunder til LED-lampen på<br>spillmusen begynner å blinke blått i 3 sek
- **Aktualizowanie oprogramowania układowego i dostosowywanie<br>1. Podłącz dołączony kabel i moduł USB myszy dla graczy do portów USB w<br>komputerze.**
- 
- 
- 2. Pobierz i zainstaluj oprogramowanie Armoury Crate ze strony<br>- https://rog.asus.com.<br>3. Wykonaj instrukcje w oprogramowaniu, aby zaktualizować oprogramowanie<br>- układowe myszy do gier.<br>2. Dostosuj myszy do gier za pomocą
- 
- **Podłączanie myszy dla graczy**

# **Korzystanie z dołączonego kabla**<br>Podłącz dołączony kabel USB Type-C® na typu A do myszy dla graczy i do portu<br>USB w komputerze.

- **Korzystanie z bezprzewodowego trybu RF** 1. Podłącz dostarczony klucz USB do portu USB komputera.
- 2. Ustaw przełącznik połączenia w pozycji trybu **połączenia bezprzewodowego RF 2.4G**.
- 
- **Pierwsze parowanie w trybie Bluetooth** Ustaw przełącznik połączenia w pozycji trybu **połączenia Bluetooth**. **Parowanie z dodatkowymi urządzeniami hosta (maks. 3) w trybie Bluetooth** 1. Ustaw przełącznik połączenia w pozycji trybu **połączenia Bluetooth**.
- **Aktualizácia firmvéru a prispôsobenie** 1. Hernú myš pripojte pomocou dodaného kábla a USB adaptéra do portov USB v
- . Hernú myš pripojte pome
- pochaci.<br>2. Z lokality <u>https://rog.asus.com</u> si prevezmite súbor Armoury Crate a nainštalujte<br>si bo
- si ho.<br>3. Podľa pokynov softvéru vykonajte aktualizáciu firmvéru hernej myši<br>4. Hernej myši si prispôsobte podľa aplikácie Armoury Crate.<br>**Pripojenie hernej myši**

A DPI On-The-Scroll tuning funkció lehetővé teszi a DPI testreszabását a játszóegeren az Armoury Crate használata nélkül. 1. Nyomja meg és tartsa lenyomva a DPI gombot 3 másodpercig, amíg a játszóegéren felgyúl a LED. 2. Görgesse a kereket előre vagy hátra a DPI állításához. A LED szín telítettsége a egér<br>- változik a DPI beállítás függvényében.<br>3. Nyomja meg egyszer a DPI gombot, miuátn befejezte a DPI érték tetreszabását, hogy<br>- elmen **BLE المضيف لون تأثير اإلضاءة المضيف 1 )افتراضي(** أحمر **المضيف 2** بنفسجي **المضيف 3** أزرق

**ELE** المضيف 1 (القراضي) أعمر<br>برونة بخامريك.<br>بعودة بخامريك.<br>**ARR - المضيف 3 (المضيف 2 ) المضيف 2 ) .**<br>استخدام وظيفة 2 (DPI On-The-Scroll )<br>مصنب عن التراشيخ التي تقريب المضار المطلق التحتيط التي التي التي التي التح<br>ARR - ا

Натисніть кнопку Пара, щоб перемикатися між різними пристроями-хостами, з<br>якими ігрову мишу вже поєднано в пару. Світлодіода на ігровій миші мерехтітимуть<br>1 секунду, залежно від того, на якого хоста вона перемкнулася.

- yazılım talimatlarını izleyin.<br>
Telleştirin, aliyasiyazı aliyeli bilin aliyasiyatı aliyeli bilin aliyasiyatı aliyeli bilin aliyasiyatı aliyel<br>
TR Human Ana Bilgisayar 1 Kırmızı aliyeleştirin aliyeleştirin (Ana Bilgisaya htt<u>ps://rog.asus.com</u>.<br>3. Frissítse az egér firmware-ét a szoftver útmutatása szerint.<br>4. Testreszabhatja a játékhoz való egérbe az Armoury Crate segítségével. **A játszóegér üzembe helyezése**
	- **A mellékelt kábel használata**<br>Csatlakoztassa a tartozék USB Type-C® Type A kábelt a játszóegérhez és a<br>számítógép USB portjához.
	- **Az RF vezeték nélküli mód használata** 1. Csatlakoztassa a tartozékként kapott USB-hardverkulcsot a számítógép USB-portjába. لاست به مسروعين بين مسروعين Allítsa át a csatlakozási kapcsolót az **RF 2,4 GHz-es vezeték nélküli**<br>üzemm**ódra**.
	-
	- **Bluetooth-módban történő első párosítás** Állítsa át a csatlakozási kapcsolót az **Bluetooth-es üzemmódra**.

## **De DPI on-the-scroll-afstemfunctie gebruiken**

Met de DPI on-the-scroll-alstemfunctie kunt u de DPI van uw gamemuis aanpassen<br>20nder dat u Armoury Crate hoeft te gebruiken.<br>1. Houd de DPI-knop 3 seconden ingedrukt tot de LED op uw gamemuis oplichten.<br>2. Scroll het scro

**Přepínání mezi hostitelskými zařízeními Bluetooth**<br>Mezi různými hostitelskými zařízeními, se kterými je herní myš už spárována, můžete<br>přepnout stisknutím tlačítka párování. Na herní myši budou jednu sekundu blikat světelné dioda odpovídající hostitelskému zařízení, na které přepnete.

#### **Schakelen tussen Bluetooth-hostapparaten**

Druk op de knop Koppelen om te schakelen tussen de verschillende hostapparaten<br>waarmee uw gamingmuis al is gekoppeld. De LED op uw gamingmuis zullen 1<br>seconden knipperen, afhankelijk van de host waarnaar is geschakeld.

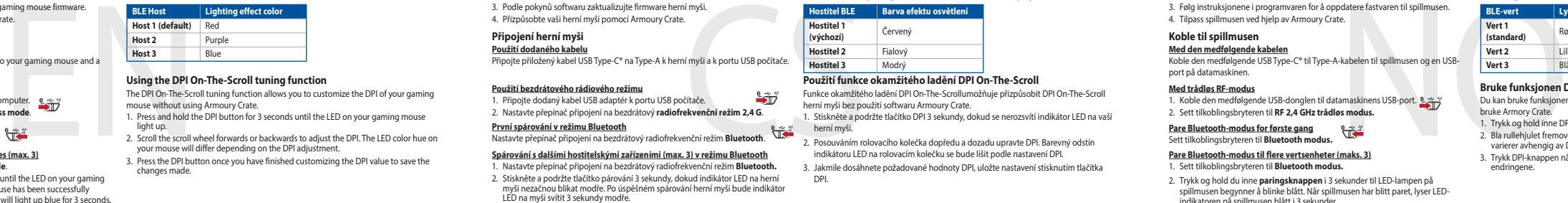

**Met de draadloze RF-modus** 1. Sluit de meegeleverde USB-dongle aan op de USB-poort van uw computer. 2. Stel de verbindingsschakelaar in op de **RF 2.4G draadloze modus**.

2. DPI'yi ayarlamak için kaydırma tekerini ileri veya geri kaydırın. DPI ayarına bağlı<br>0 olarak farenizdeki LED renk tonu farklılık gösterir.<br>3. Yapılan değişiklikleri kaydetmek için DPI değerini özelleştirmeyi tamamlad DPI düğmesine bir kez basın.

- 3. Druk op de DPI-knop zodra u klaar bent met het aanpassen van de DPI-waarde om de aangebrachte wijzigingen op te slaan.
- **Alternar entre dispositivos host Bluetooth**

Pressione o botão Emparelhamento para alternar entre diferentes dispositivos host<br>com os quais seu mouse para jogos já esteja emparelhado. Os LED do mouse para<br>jogos piscarão por 1 segundo, dependendo do host para o qual v

**De Bluetooth-modus voor de eerste keer koppelen** Stel de verbindingsschakelaar in op de **Bluetooth modus**. **De Bluetooth-modus koppelen met extra hostapparaten(max. 3).** 1. Stel de verbindingsschakelaar in op de **Bluetooth modus**.

2. Houdt u de **koppelingsknop** 3 seconden ingedrukt tot de LED op uw gamemuis blauw beginnen te knipperen. Zodra uw gamemuis is gekoppeld, licht de LED-indicator op uw gamemuis blauw op gedurende 3 seconden.

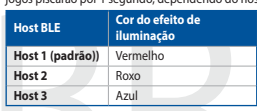

#### **Usando a função de ajuste de DPI On-The-Scroll**

A função de ajuste de DPI On-The-Scroll permite que você personalize o DPI do mouse<br>para jogos sem usar o Armoury Crate.<br>1. Prima e mantenha premido o botão DPI durante 3 segundos até que os LED do seu<br>1. Prima e mantenha

- 
- 

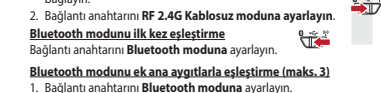

**Bluetooth modunu ek ana aygıtlarla eşleştirme (maks. 3)**<br>1. Bağlantı anahtarını **Bluetooth moduna** ayarlayın.<br>2. **Eşleştirme düğmesine, oyun farenizdek**i LED mavi renkte yanıp sönene dek<br>2. Saniye basılı tutun. Oyuncu far

1. Conecte el ratón para juegos con el cable incluido y la llave USB a los puertos USB de su PC. 2. Descargue e instale el software Armoury Crate desde <u>https://rog.asus.com</u>.<br>3. Siga las instrucciones de software para actualizar el firmware del ratón para juegos.<br>4. Personalice el ratón para juegos mediante Armour **Ligar o seu rato gaming**

Ligue o cabo USE<br>USB do cou comp

**Usando o cabo fornecido** Ligue o cabo USB Type-C® para Type-A incluído ao seu rato gaming e a uma porta

Defina o comutador do modo de ligação para o modo **Bluetooth.**<br> **Emparelhar o modo Bluetooth com dispositivas host adicionais (máx. 3)**<br>
1. Defina o comutador do modo de ligação para o modo **Bluetooth.**<br>
2. Prima e mantenh

- 1. Anslut spelmusen till datorn med den medföljande kabeln.<br>2. Ladda ner och installera Armoury Crate-programvaran från <u>https://rog.asus.com</u>.
- 3. Följ programvaruinstruktionerna för att uppdatera spelmusens inbyggda programvara. 4. Anpassa spelmusen med Armoury Crate.
- 

Perimuseris inpyggua<br>
BLE-värdenhet 1<br>
Värdenhet 2<br>
In till spelmusen och en<br>
SV andenhet 2<br>
SV andenhet 3<br>
SSP-port.<br>
amariada Armourada Armourada Armourada<br>
amariada Armourada Armourada<br>
2. Rull scrotling<br>
2. Rull scrot **Anslut spelmusen**<br><u>Använda den medföljande kabel</u><br>Anslut den medföljande USB Type-C®- till Type-A-kabeln till spelmuse<u>n och</u> en

- 
- USB-port på datorn.<br><mark>Använd trådlöst RF-läge</mark><br>1. Anslut den medföljande USB-donglen till datorns USB-port.<br>2. Ställ in kopplingsbrytaren på trådlöst 2,4 G frekvensläge.
- 

## **Laiteohjelmiston päivitys ja mukauttaminen**

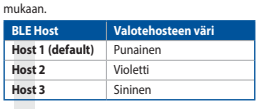

#### **Vaihtaminen Bluetooth-isäntälaitteiden välillä**

Paina Pariutuspainiketta vaihtaaksesi niiden eri isäntälaitteiden välillä, joiden kanssa pelihiiri on jo pariutettu. Pelihiiren LED-valo vilkkuvat 1 sekunnin kytketyn isäntälaitteen

- **Bluetooth-tilan pariuttaminen lisäisäntälaitteisiin (maks. 3)** 1. Aseta liitäntäkytkin **Bluetooth -tilaan**.
- 2. Pidä **Pariutus-painiketta** painettuna 3 sekuntia, kunnes pelihiiren LED-valo alkaa vilkkua sinisenä. Kun pelihiiren pariuttaminen on onnistunut, pelihiiren LED-merkkivalo palaa sinisenä 3 sekuntia.

**Hostiteľské zariadenie BLE Farba efektov osvetlenia**

**Host BLE**<br> **Host 1 (domyślny)** Czerwony<br> **Host 3** Fioletowy<br> **Host 3** Niebieski

**Používanie funkcie Otočenie DPI On-The-Scroll** Funccia o decenie DPI On-The-Scroll umožňuje prisp Armoury Crate. 1. Stlačte tlačidlo DPI a podržte ho stlačené na 3 sekundy, až kým na hernej myši nebudú svietiť kontrolka LED.

2. DPI nastavte rolovaním pomocou rolovacieho kolieska dopredu alebo dozadu.<br>Farebný odtieň LED kontrolka na rmyši sa bude líšiť v závislosti od nastavenia DPI<br>3. Keď je hodnota DPI upravená, vykonané zmeny uložte jedným s

 $\bigcirc$ 

**Používanie dodaného kábla** Dodaný kábel USB Type-C® do Type-A zapojte do hernej myši a do portu USB v počítači.

**Používanie bezdrôtového režimu RF** 1. Dodaný USB dongle zapojte do portu USB v počítači. 2. Spínač pripojenia prepnite do **bezdrôtového režimu RF 2.4 G**.

## **Režim párovania cez Bluetooth po prvýkrát**

- 
- Spínač pripojenia prepnite do **režimu Bluetooth.**<br>
<u>Režim párovania cez Bluetooth s dalšími hostitelskými zariadeniami (max. 3)<br>
1. Spínač pripojenia prepnite do režimu Bluetooth.<br>
2. Stlačte tlačídlo Pairing (Párovanie) a</u>

**Bruke funksjonen DPI On-The-Scroll**

## **Oppdaterer fastvaren og tilpass** 1. Koble til spillmusen med den medfølgende kabelen og USB-donglen til USB-

- portene på datamaskinen.<br>2. Last ned og installer Armoury Crate-programvaren fr <u>https://rog.asus.com</u>.<br>3. Følg instruksjonene i programvaren for å oppdatere fastvaren til spillmusen<br>4. Tilpass spillmusen ved hjelp av Armo
- 

# **Koble til spillmusen**<br><u>Med den medfølgende kabelen</u><br>Koble den medfølgende USB Type-C® til Type-A-kabelen til spillmusen og en USB-

vert det byttes til.

#### port på datamaskinen.

**Med trådløs RF-modus** 1. Koble den medfølgende USB-donglen til datamaskinens USB-port.

1. Koble den medfølgende Osb-donglen til datamaskiner<br><sup>2.</sup> Sett tilkoblingsbryteren til **RF 2.4 GHz trådløs modus** 

## **Pare Bluetooth-modus for første gang** Sett tilkoblingsbryteren til **Bluetooth modus.**

**Korzystanie z funkcji dostosowywania DPI On-The-Scroll** Funkcja dostosowywania DPI On-The-Scroll umożliwia zmienianie ustawienia DPI<br>myszy dla graczy bez korzystania z oprogramowania Armoury Crate.<br>1. Naciśnij przycisk DPI i przytrzymaj go przez 3 sekundy, aż dioda LED myszy dl 2. Przesuń kółko przewijania do przodu lub do tyłu, aby dostosować DPI. W zależności od ustawienia DPI zmieni się odcień koloru dioda LED kółka mysz. 3. Naciśnij przycisk DPI po zakończeniu ustawiania wartości DPI, aby zapisać wprowadzone zmiany.

**Przełączanie między urządzeniami hosta Bluetooth**

Naciśnij przycisk parowania w celu przełączenia między różnymi urządzeniami hosta,<br>z którymi mysz dla graczy została sparowana. W zależności od wybranego hosta<br>wskaźnik LED myszy dla graczy będą migać przez 1 sekundę.

2. Naciśnij **przycisk parowania** i przytrzymaj go przez 3 sekundy, aż dioda LED myszy<br>zaczną migać na niebiesko. Po pomyślnym sparowaniu wskaźnik LED myszy dla<br>graczy będzie świecić na niebiesko przez 3 sekundy.

**BLE-gép Világítási effektus színe 1. gazdagép (alapértelmezett)** Piros

**2. gazdagép** Lila **3. gazdagép** Kék **A DPI On-The-Scroll tuning funkció használata**

# **A firmware frissítése és testreszabás** 1. Csatlakoztassa a játszóegeret a tartozék kábel és az USB kulcs segítségével a számítógép USB portjához. 2. Töltse le és telepítse az Armoury Crate szoftvert a következő weboldalról

**Bluetooth gazdagépek közötti váltás**

Nyomja meg a Párosítás gombot, hogy válthasson azon gazdaeszközök között, amelyekkel a gamer egér már párosítva van. A gamer egéren lévő LED 1 másodpercig felvillannak attól függően, mely gépre váltottak.

2. Tartsa megnyomva a **párosítási gombot** 3 másodpercig, amíg a játszóegéren lévő<br>LED kék színnel fognak villogni. Miután a játszóegér párosítása sikeresen megtörtént, a<br>játszóegéren lévő LED-jelzőfény 3 másodpercig kék sz

**Bluetooth-módban történő párosítás további gazdaeszközökkel (maximum 3)** 1. Állítsa át a csatlakozási kapcsolót az **Bluetooth-es üzemmódra**.

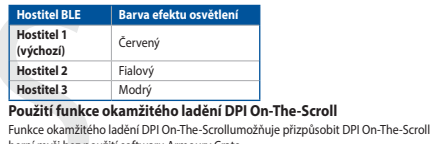

Funkce okamžitého ladění DPI On-The-Scrollumožňuje přizpůsobit DPI On-The-Scroll<br>herní myši bez použití softwaru Armoury Crate.<br>1. Stiskněte a podržte tlačítko DPI 3 sekundy, dokud se nerozsvítí indikátor LED na vaší<br>herní

- 
- 2. Posouváním rolovacího kolečka dopředu a dozadu upravte DPI. Barevný odstín<br>indikátoru LED na rolovacím kolečku se bude lišit podle nastavení DPI.<br>3. Jakmile dosáhnete požadované hodnoty DPI, uložte nastavení stisknutím

#### **Aktualizování firmwaru a přizpůsobení** 1. Připojte svoji herní myš pomocí dodaného kabelu a adaptéru dongle USB k portům USB na vašem počítači. 2. Imoury Crate z webu https://rog.asus.com. 3. Podle pokynů softwaru zaktualizujte firmware herní myši. 4. Přizpůsobte vaši herní myši pomocí Armoury Crate.

 $\bigoplus$ 

## **Připojení herní myši Použití dodaného kabelu**

Připojte přiložený kabel USB Type-C® na Type-A k herní myši a k portu USB počítače.

**De firmware en aanpassing bijwerken**<br>1. Sluit wy gamenuis aan op uw computer via de meegeleverde kabel.<br>2. Download en installeer de Armoury Crate-software van <u>https://rog.asus.com</u><br>3. Volg de softwareinstructies voor he

**Uw gamemuis aansluiten**<br><u>Met de meegeleverde kabel</u><br>Sluit de meegeleverde USB Type-C® naar Type-A-kabel aan op uw gamemuis en<br>een USB-poort op uw computer.

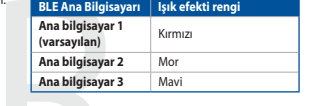

## **DPI anında ayarlama işlevini kullanma** DPI anında ayarlama işlevi, oyun farenizin DPI'sini Armoury Crate kullanmadan özelleştirmenizi sağlar. 1. Oyun farenizdeki LED yanana dek DPI düğmesine 3 saniye basılı tutun.

**Bluetooth ana aygıtlar arasında geçiş yapma**

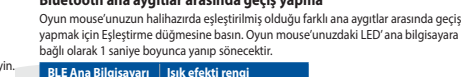

**Host BLE Color del efecto de iluminación**

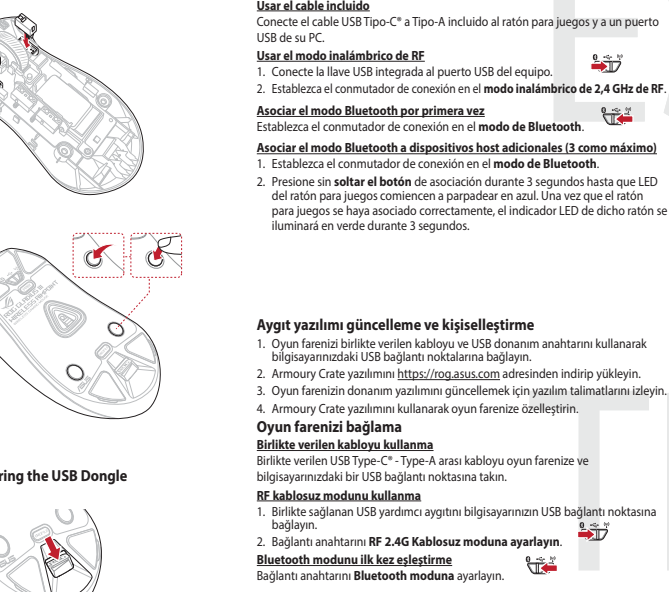

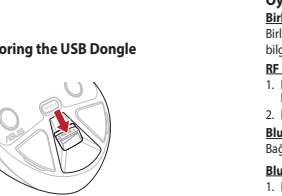

**Actualización del firmware y personalización**

**Cambiar entre dispositivos host Bluetooth**

**Host 1**<br> **Host 2 Púrpura**<br> **Host 3 Azul** 

Presione el botón Asociar para cambiar entre diferentes dispositivos host con los que ya está asociado el ratón. LED del ratón para juegos parpadearán durante 1 segundo dependiendo del host al que haya cambiado.

Usar la función de ajuste On-The-Scroll PPP<br>La función de ajuste sobre la marcha PPP le permite personalizar el valor de PPP del<br>tatón para juegos sin usar Armoury Crate.<br>1. Mantenga presionado el boton PPP durante 3 segun

**Conectar el ratón para juegos**

**BLE-värdenheter Ljuseffektfärg Värdenhet 1 (standard)** RÖD

**Värdenhet 2** LILA **Värdenhet 3** BLÅ

- 
- 
- 

س**تخدام الكبل المرفق**<br>سِل كبل USB من الفئة C® إلى الفئة A المرفق بماوس الألعاب وبأحد منافذ USB الموجودة بحاسوبك.

2. اضغط مع الامتّعرار على زر Pairing (الإقران) لمدّة 3 تُوان حتّى تبّدا مَرْشَر LED الموجودة على<br>مارين الألماني بالومتن باللون الأزرق، ما أن يُتم إقران مارس الألعاب لنيك بنجاح. سيّطنى مؤشّر LED<br>الموجود على مارس الأل

**Användning av inställningsfunktionen DPI On-The-Scroll.**

DPI On-The-Scroll-function ger dig möjlighet att anpassa spelmusens DPI utan att<br>användä Armoury II.<br>1. Håll DPI-knappen intryckt i 3 sekunder tills indikator tänds på musen.<br>2. Rulla scrolliylielt framåt eller bakåt för

3. Tryck en gång på DPI-knappen när du har slutat anpassa DPI-värdet för att spara ändringarna.

## **Uppdatering av inbyggd programvara och anpassning**

**Växla mellan Bluetooth värdenheter** 

Tryck på knappen Pairing (Länkning) för att växla mellan olika värdenheter som spelmusen redan är ansluten till. Indikatorern på spelmusen blinkar i 1 sekund

**Prepínanie medzi hostiteľskými zariadeniami s rozhraním Bluetooth**<br>Ak chcete prepínať medzi róznymi hostiteľskými zariadeniami, ku ktorým je už<br>pripojená herná myš, stlačte tlačidlo Pairing (Párovanie). LED kontrolk na he

**Hostiteľské zariadenie 1**<br>**(predvolené)** Red<br>**Host 2** Purple **Host 2**<br> **Host 3**<br> **Host 3**<br> **Host 3**<br> **Blue** 

beroende på vilken host den växlats till.

## **Länka Bluetooth-läge första gången**  Ställ in kopplingsbrytaren på **Bluetooth**.

## **Länka Bluetooth-läge för fler värdenheter (max. 3)**  1. Ställ in kopplingsbrytaren på **Bluetooth**.

2. Hål**l länkningsknappen intryckt** i 3 sekunder tills indikatorn på spelmusen<br>börja blinka blå. När spelmusen har länkats kommer indikatorn på spelmusen<br>att lysa blå i 3 sekunder.

почнуть мерехтіти блакитним. Щойно ігрову мишу буде успішно поєднано в пару, світлодіодний індикатор на ігровій миші засвітиться блакитним на 3 секунди.

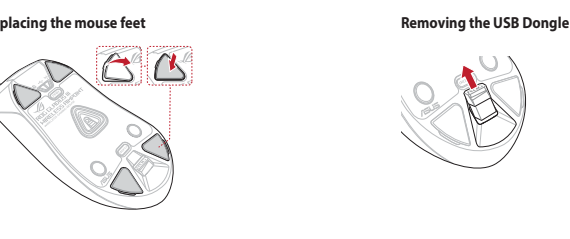

de votre ordinateur.<br>**En utilisant le mode sans fil**<br>1. Connectez le dongle USB au port USB de votre ordinateur.<br>2. Réglez l'interrupteur de connexion sur le **mode sans fil RF 2,4G.** 

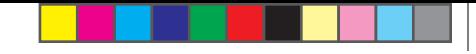

**Bytte mellom Bluetooth-vertsenheter**<br>Trykk paringsknappen for å veksle mellom de forskjellige vertsenhetene spillmusen<br>allerede er paret med. Lysdioden på spillmusen blinker i 1 sekund avhengig av hvilken

Du kan bruke funksjonen DPI On-The-Scroll til å tilpasse DPI-en til spillmusen uten å<br>bruke Armory Grate.<br>1. Trykk og hold inne DPI-knappen i 3 sekunder til LED-lampen på spillmusen lyser.<br>2. Bla rullehjulet fremover eller

# **Obsah je uzamčen**

**Dokončete, prosím, proces objednávky.**

**Následně budete mít přístup k celému dokumentu.**

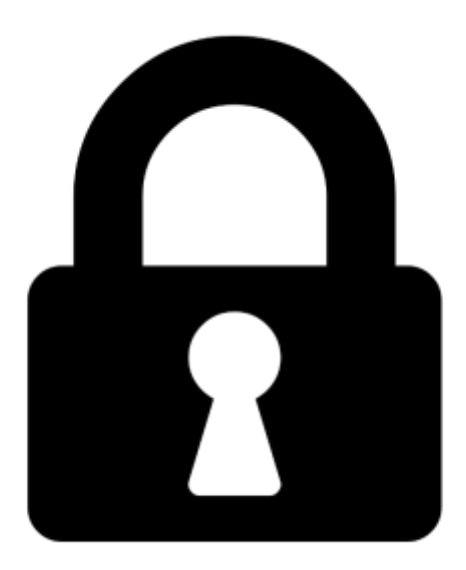

**Proč je dokument uzamčen? Nahněvat Vás rozhodně nechceme. Jsou k tomu dva hlavní důvody:**

1) Vytvořit a udržovat obsáhlou databázi návodů stojí nejen spoustu úsilí a času, ale i finanční prostředky. Dělali byste to Vy zadarmo? Ne\*. Zakoupením této služby obdržíte úplný návod a podpoříte provoz a rozvoj našich stránek. Třeba se Vám to bude ještě někdy hodit.

*\*) Možná zpočátku ano. Ale vězte, že dotovat to dlouhodobě nelze. A rozhodně na tom nezbohatneme.*

2) Pak jsou tady "roboti", kteří se přiživují na naší práci a "vysávají" výsledky našeho úsilí pro svůj prospěch. Tímto krokem se jim to snažíme překazit.

A pokud nemáte zájem, respektujeme to. Urgujte svého prodejce. A když neuspějete, rádi Vás uvidíme!